## **詳細手順** HTMLファイルの言語設定について

## HTMLファイルの言語設定を確認する

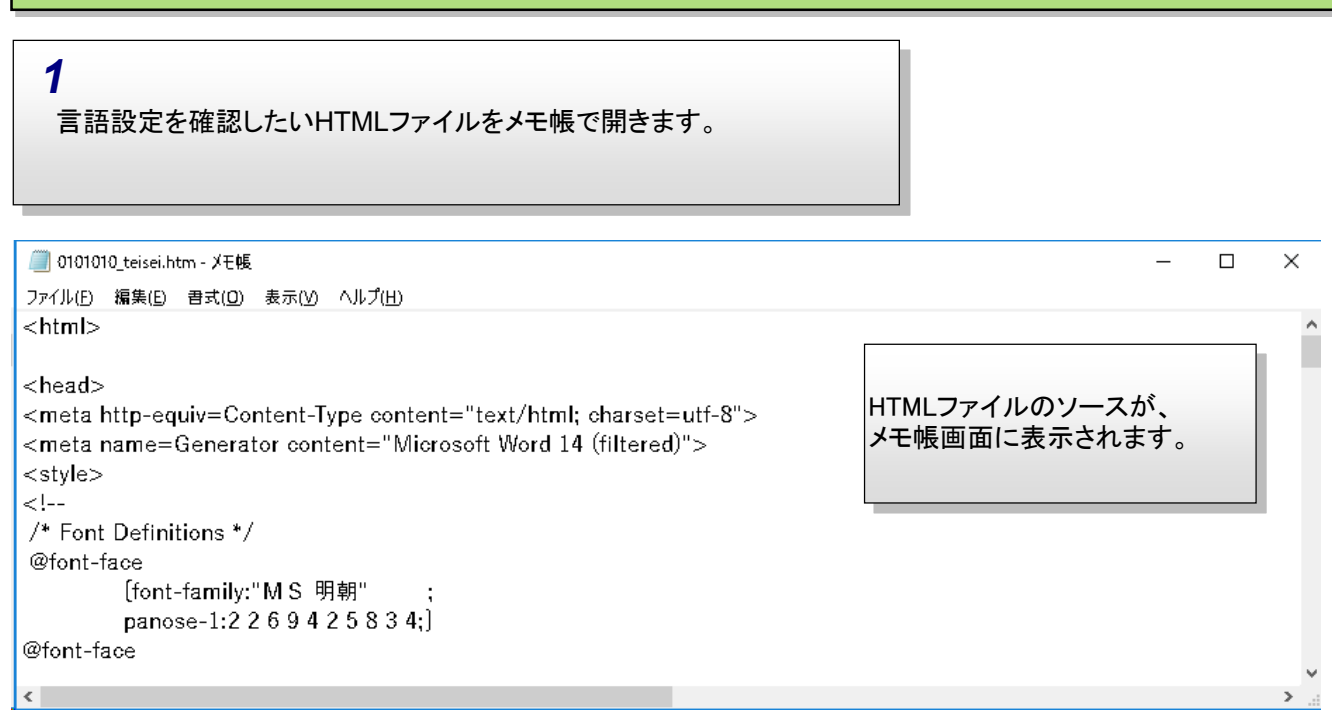

*2*

メモ帳画面左上の「編集」メニューを押下し、「検索」を選択します。

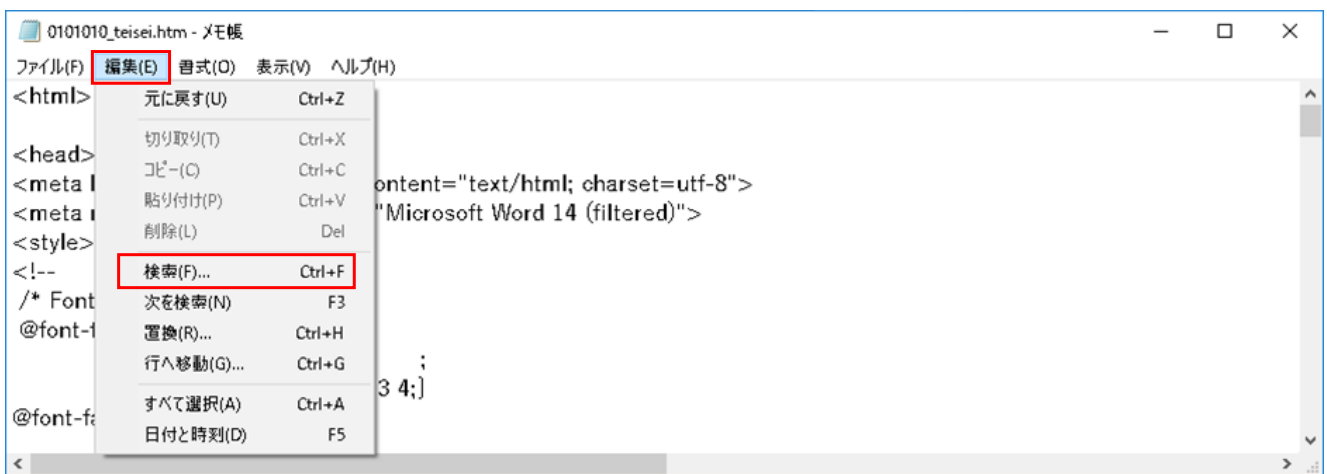

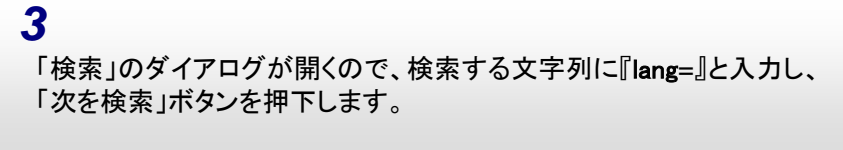

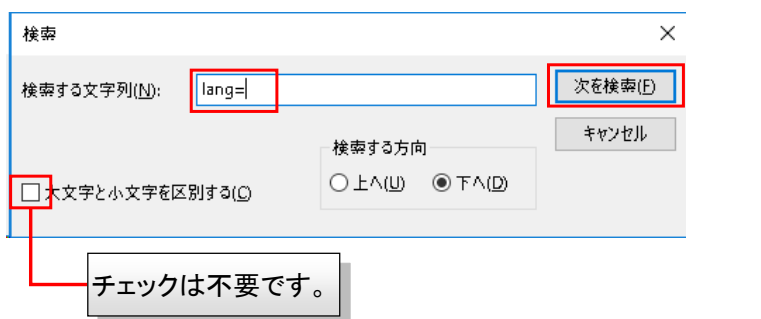

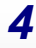

HTMLソース上の記載にて「lang=○○」となっている箇所を確認します。 記載は複数箇所で確認する事が出来ます。 (「lang=ja」、「lang=JA」、「lang=ja-jp」、「lang=JA-JP」のいずれかであれば、言語設定は日本語になります)

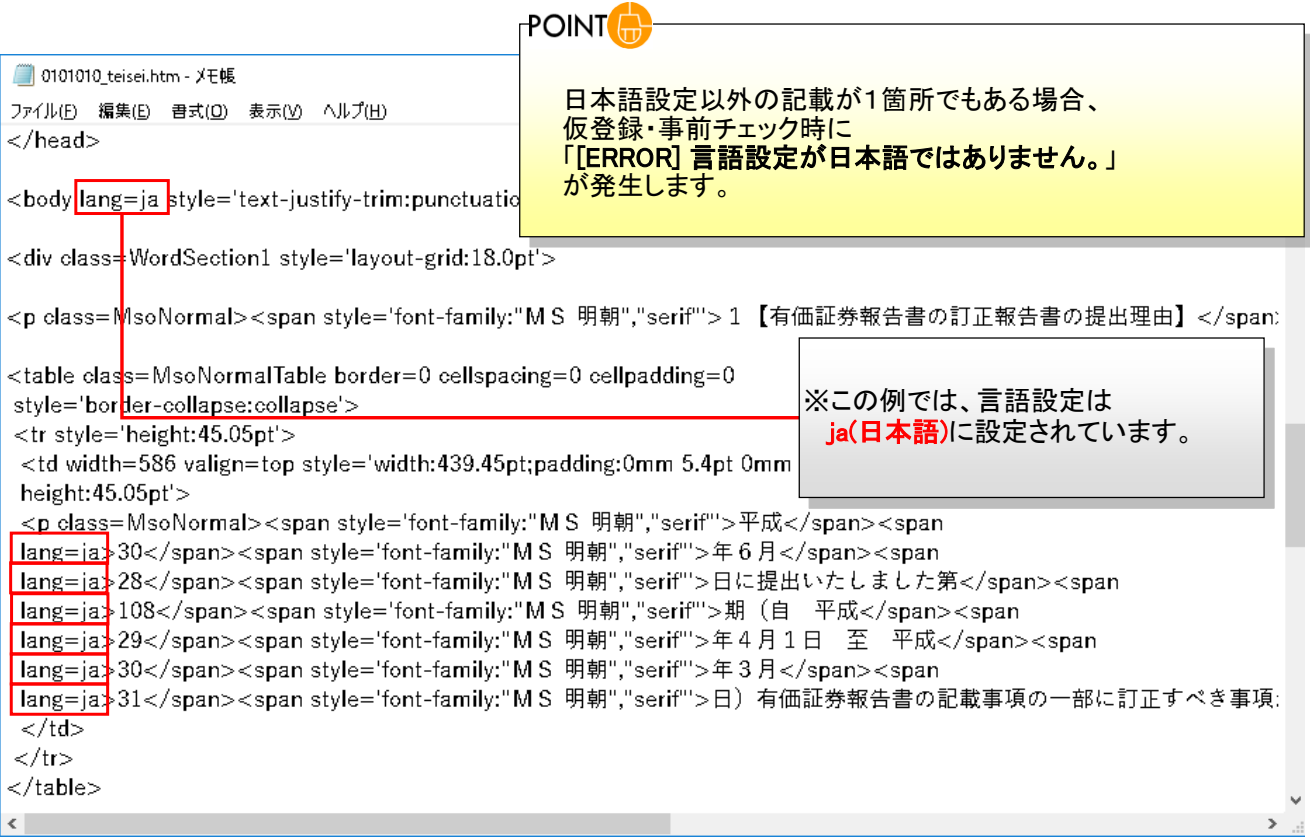

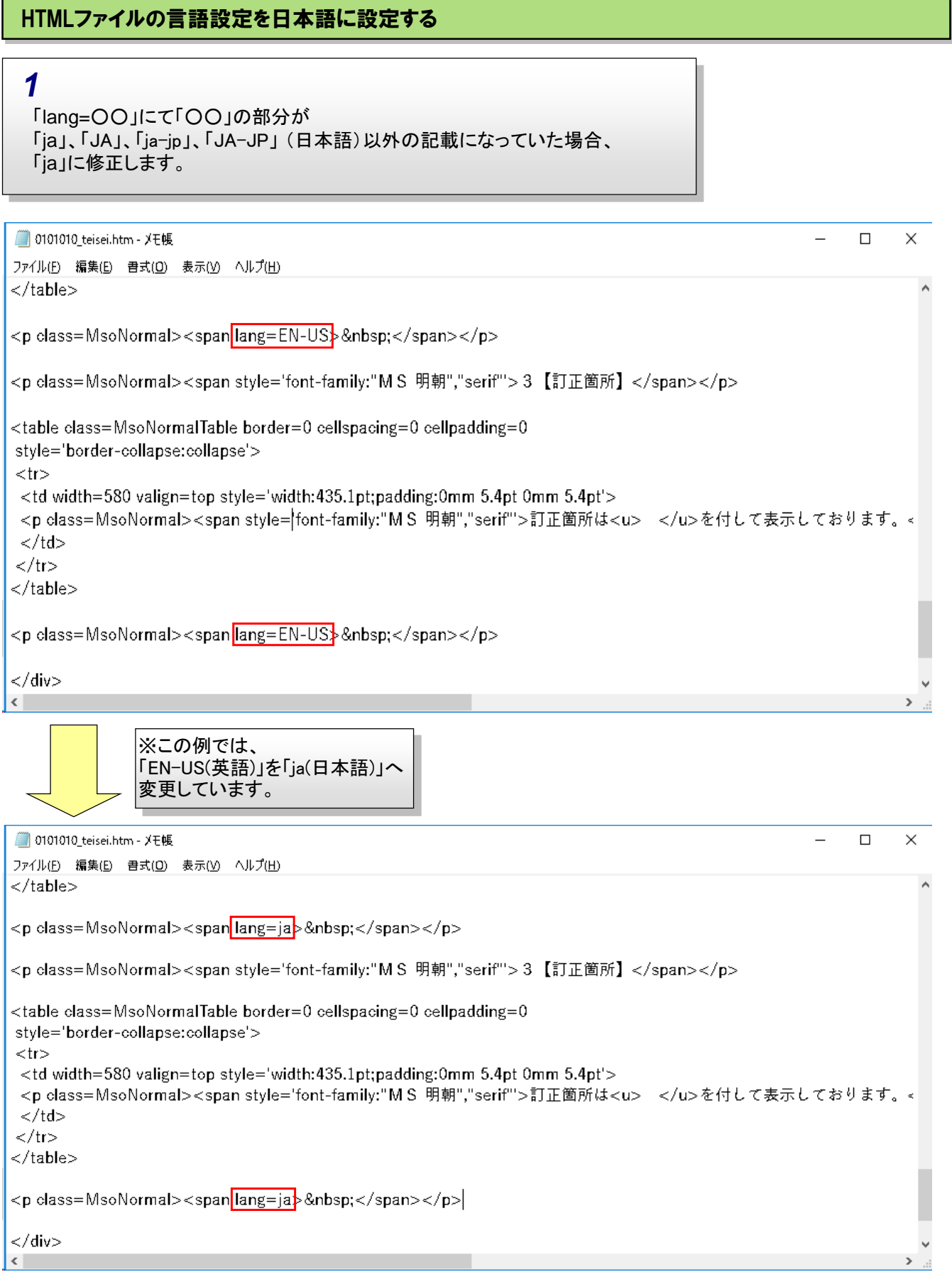

 $\mathsf{r}$ 

 $\hat{\phantom{a}}$ 

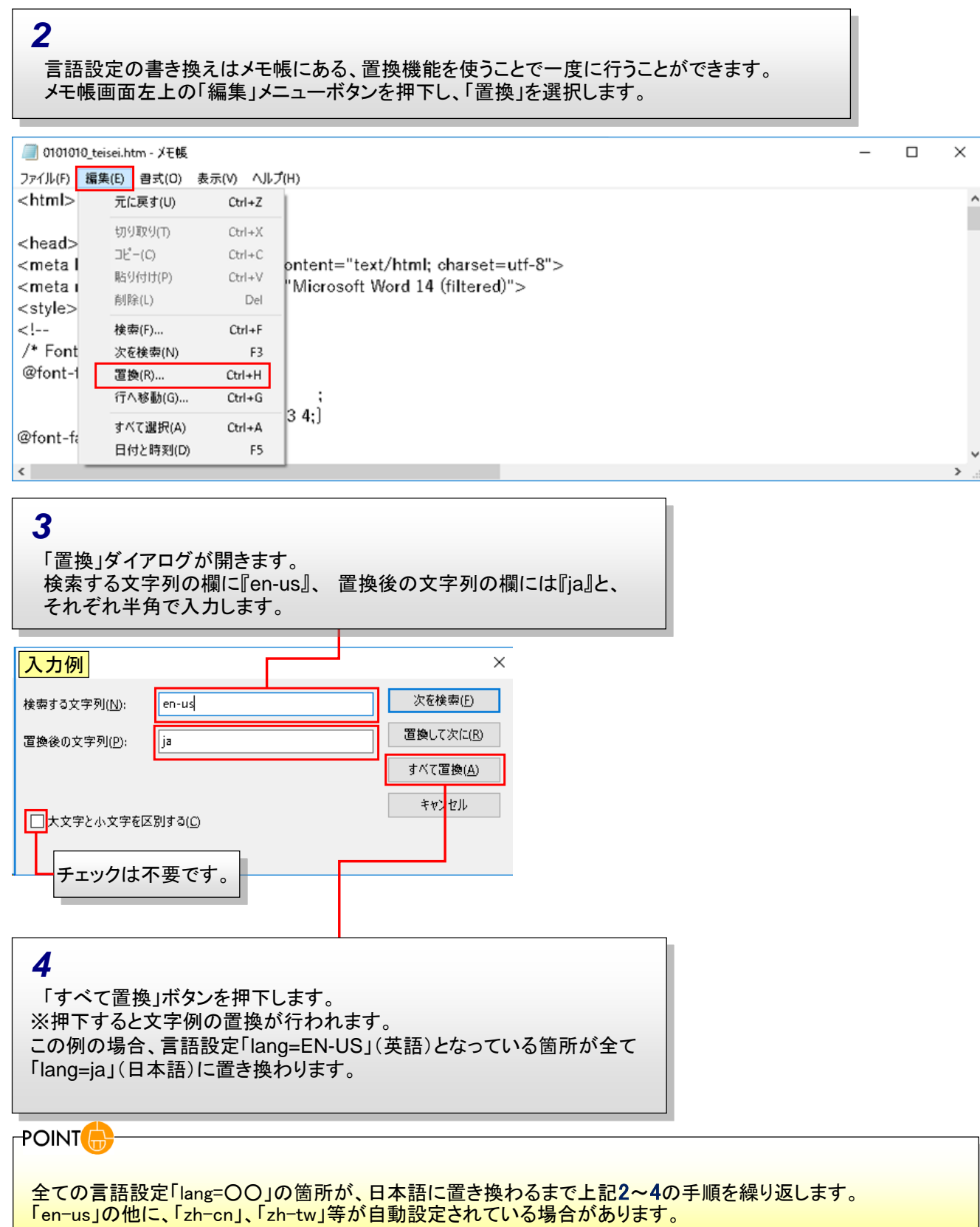

 $\hat{\mathcal{A}}$ 

 $\checkmark$ 

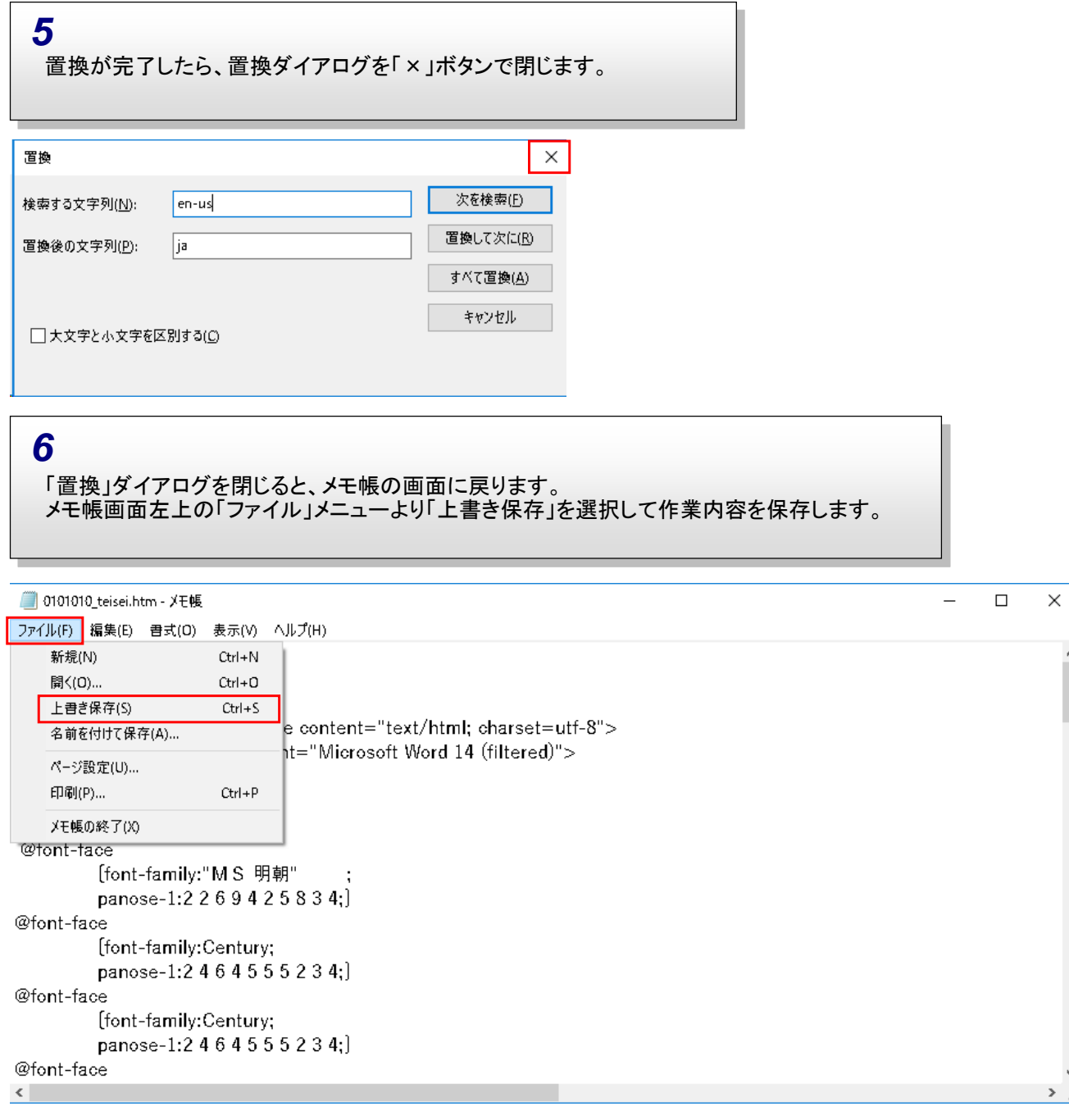